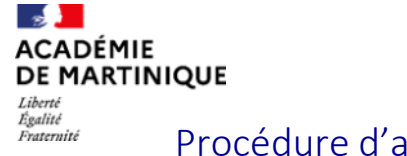

## Procédure d'accès à la plateforme COLIBRIS

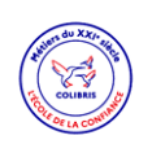

Connexion / Inscription

ANNEXE

## **1| Se connecter via le PIA ou ARENA et accéder au portail des démarches**

**PIA :** <https://pia.ac-martinique.fr> **ARENA :** <https://extranet.ac-martinique.fr/arena>

Pour accéder à votre espace, rendez-vous sur le PIA ou ARENA :

Cliquez sur « Colibris - Portail des démarches ».

Après s'être connecté, vous accédez directement à la page d'accueil des démarches.

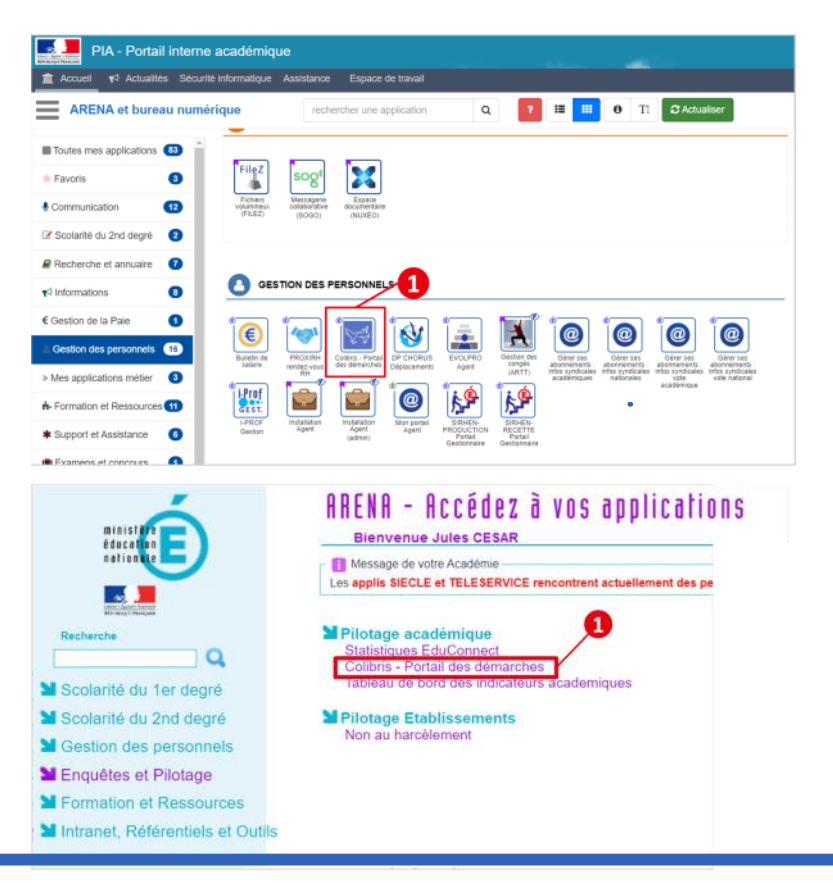

## **2| Accéder aux démarches**

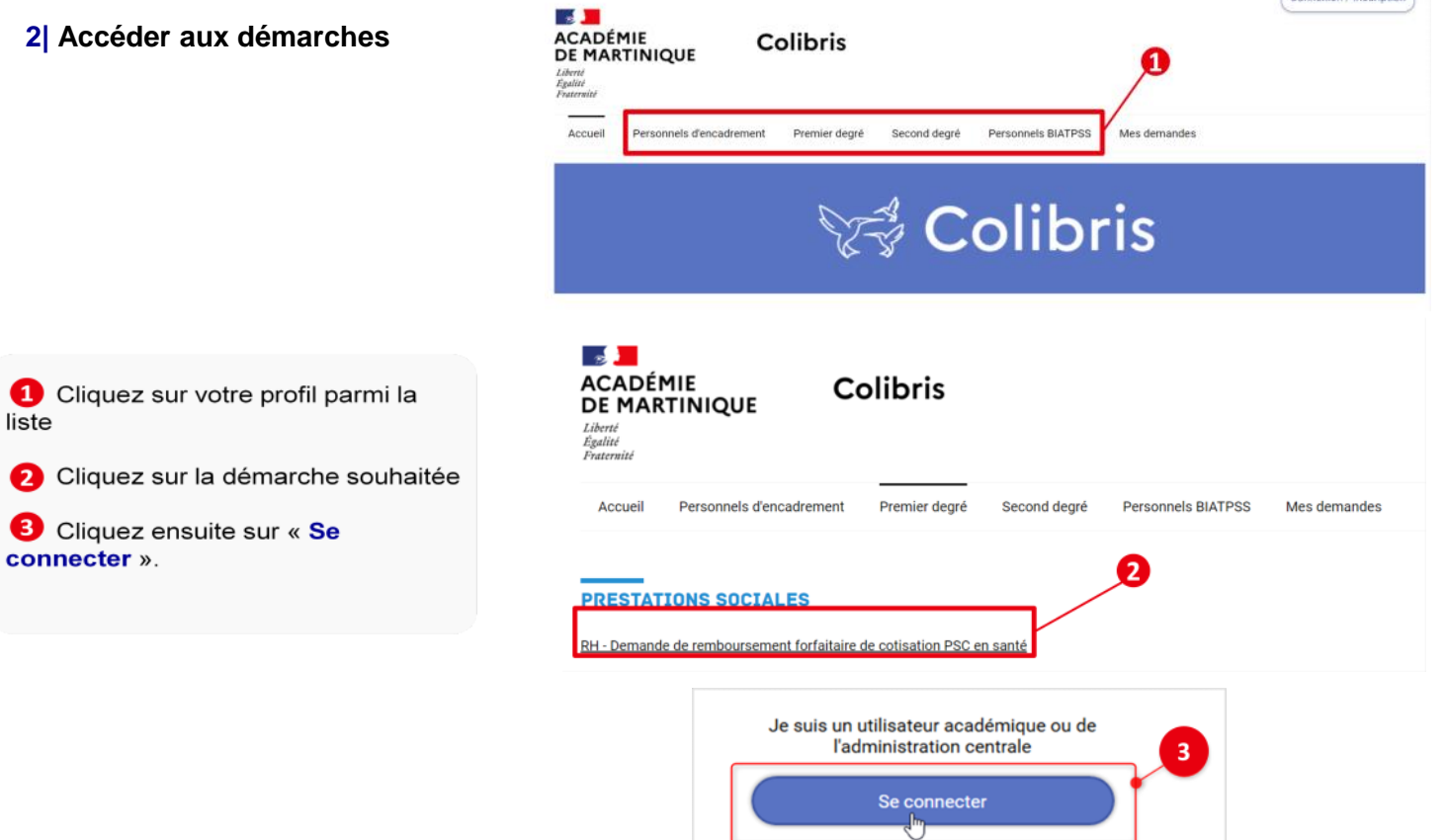